- 7.1 建設発生土情報システムを利用するに当たっての注意点
- (1)ボタンのクリックについて

処理実行中(登録中、検索中など)にはボタンをクリックしないでください。 システムが正常に作動しないおそれがあります。

(2)システムの終了方法について

本システムを終了するときは、「処理選択」画面の終了ボタンをクリックして終 了してください。ブラウザーの右上×で終了した場合、一時的にシステムの利用 が出来なくなる可能性があります。誤って、ブラウザーの右上区で終了していま いシステムが利用出来なくなった場合は、運用センターまでご連絡ください。

 $\Gamma$ 

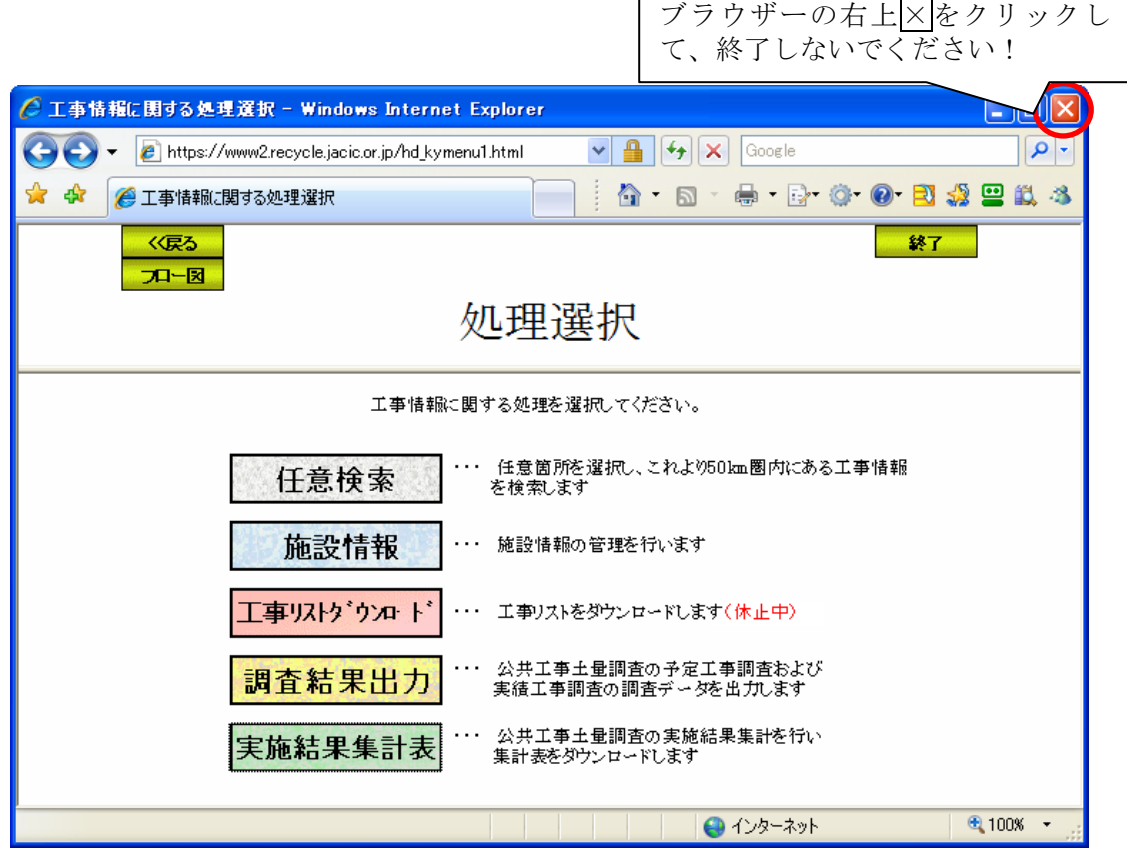